## **Département de gestion Module informatique**

## **2 master**

## **TP 1**

- 1. Lancer un nouveau fichier Access (enregistrer sous le nom TP1)
- 2. Créer la table "Employeur" avec les champs suivants (IdEmployeur (clé primaire), Nom, Age, Civilité, Marié, Adresse, Tél, DateNaissance).
- 3. Changer les types des champs comme suit :
	- *IdEmployeur* : NuméroAuto
	- *Nom* : Texte
	- *Adresse* : Texte
	- *Tél* : Texte
	- *Age* : Numérique
	- *Marié* : Oui/Non
	- *DateNaissance* : Monétaire
	- *Civilité* : Texte puis utilisé l'Assistant Liste de choix pour enter les deux choix (Monsieur ou Madame).
- 4. Changer les propriétés des champs comme suit :
	- La taille du champ *Adresse* est égale à 100 et afficher tous ses lettres en majuscule
	- Afficher la première lettre en majuscule et les autres en minuscule pour le Nom
	- Ajouter un masque de saisie pour le champ *Tél et la date de naissance*.
	- Ajouter un teste pour les valeurs du champ  $Age$  tel que :  $25 < = Age < =50$  puis ajouter le message d'erreur suivant : " L'âge de l'employeur doit être entre 25 et 50 ".
	- N'accepte pas les textes vides pour les champs de type texte.
- 5. Saisir les enregistrements suivants :

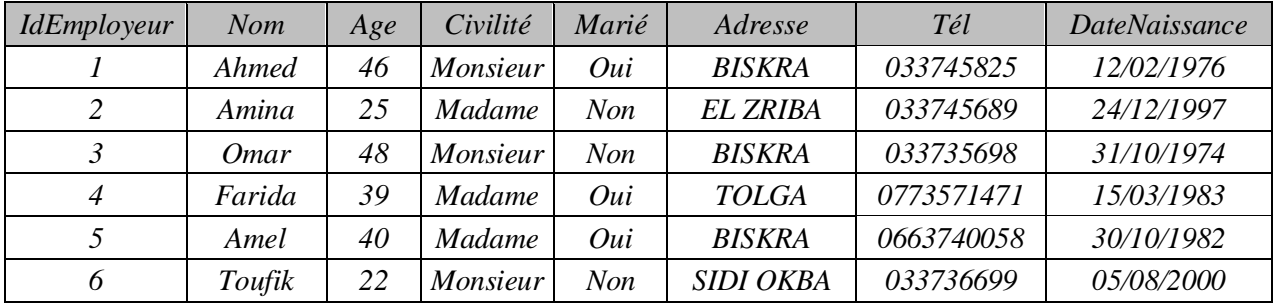

- 6. Exporter les données de la table précédente vers Excel, laisser le nom proposé par Access et ne pas enregistrer les étapes d'exportation.
- 7. Renommer la table Employeur,
- 8. Supprimer le champ Adresse, et le cinquième enregistrement.